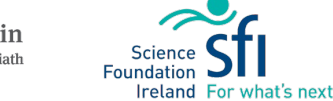

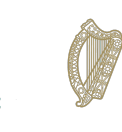

Rialtas na hÉireann Government of Ireland

 $\boxed{2}$  ADD YOUR DETAILS First and last name Cork - Whitechurch Email momahon4@ted.ie

Count Cork .<br>Clink ande CorkWhitechurchO

**E** PROVIDE ADDITIONAL INFORMATION

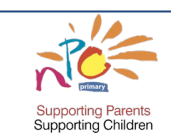

Club refresh workshop

Mary O'Mahony - Facilitator Saturday 2 December 2023

(UTC+00:00) Dublin Edinburgh Lisbon Lond

OurKidsCode Facilitator Booking

Your booking is confirmed.

Hi Mary O'Mahony

Booking details Service Name

With

When

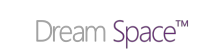

 $\sqrt{7}$  Reschedule

- The booking system will send you two emails:
	- o As the **facilitator**, informing you that someone (you!) has booked an appointment with you.
	- As the **client**, confirming your appointment (with yourself!)
- The client email has a **Reschedule** button. If you need to change or cancel your MeetUp date, please use this button as the date and time will automatically update in the OurKidsCode calendar

- 8. Click **Book**
- 5. In place of your first and last name, please enter
- 4. Select the date and time of the MeetUp

3. Choose your name from the **Staff** dropdown menu

- the county and location of your MeetUp
- 
- 
- 
- 6. Enter your own email address (as the 'client')
- 7. Add the county and club code for the MeetUp
- 
- 
- 
- 
- 

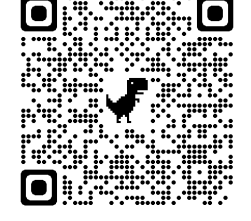

**Booking a MeetUp**

• Because of the way Bookings works, you are effectively a **client** making an appointment with

• Once our team sees that you have an upcoming MeetUp, we'll know to send you the names

• OurKidsCode uses **Microsoft Bookings** to track upcoming MeetUps.

This automatically adds the booking to the OurKidsCode calendar.

yourself as one of the available OurKidsCode **staff**.

• **These are the steps to log a MeetUp into the system**:

[https://outlook.office365.com/owa/calendar/FacilitatorBooking@](https://outlook.office365.com/owa/calendar/FacilitatorBooking@TCDUD.onmicrosoft.com/bookings/)

2. Under **Select a Service**, tick the box for the type of MeetUp you're logging

of the families who have registered.

1. Go to this link, or use the QR code:

[TCDUD.onmicrosoft.com/bookings/](https://outlook.office365.com/owa/calendar/FacilitatorBooking@TCDUD.onmicrosoft.com/bookings/)

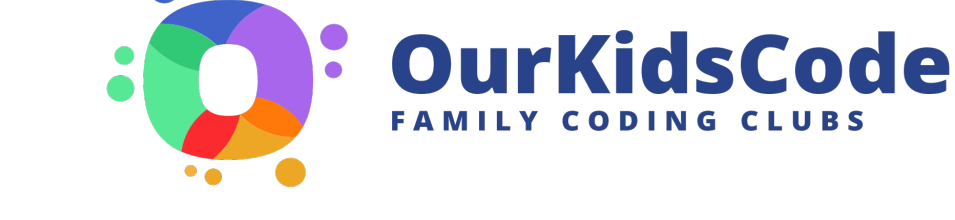